### DO YOU WANT TO MAKE MONEY RIGHT NOW !?

## Are you tired from all those PTC/GPT WEBSITES !

# Here is your chance to start earning some REAL money

All you need to do is to share, yeah only by **sharing**

If you know how to write **Ebooks** , even if you don't ,you can simply share your simple methods that you use online.

You can **EARN** by sharing your knowledge.

This website is called **A2S.IN** 

It's a *forum* about earning money online , offline , autopilots..etc.

**Coders** earn money there by sharing their bots , so do **Authors** who earn more money by sharing their ebooks

All you have to do is to be an **AngeClub** member , Share your ebooks , get **coins** , sell your **coins**.

Every coin is worth 0.60\$ - 1.00\$ which you can sell in the private market.

You can also make a lot of money by trying members' **bots** & **ebooks** , they're **unique** and totally **working**.

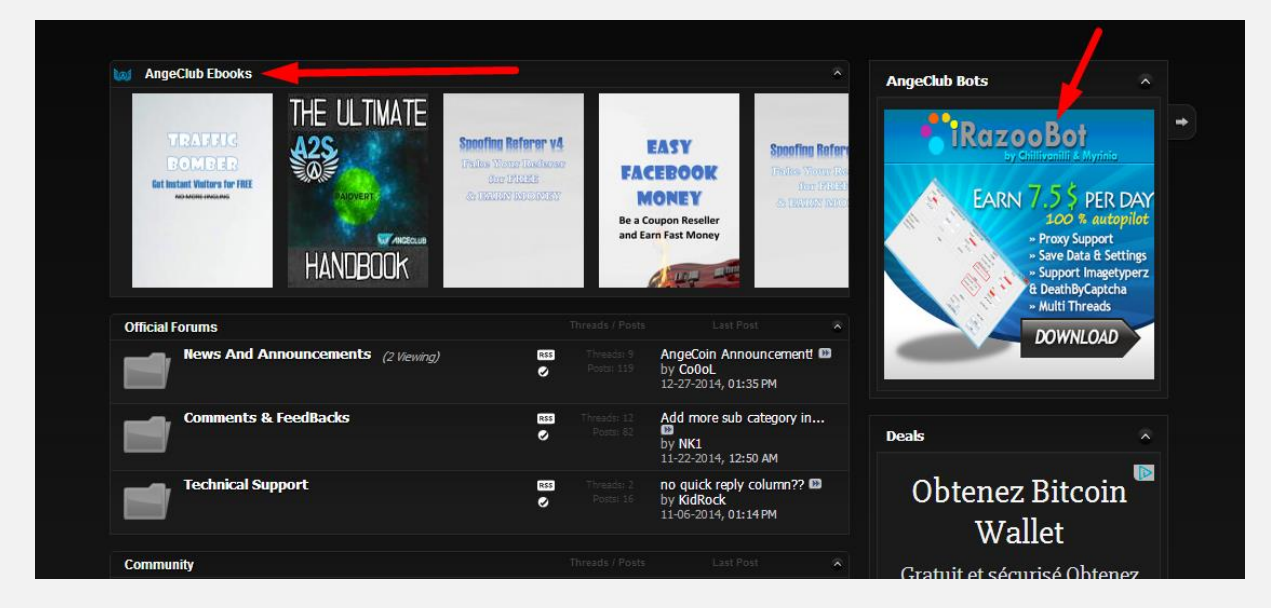

Don't worry I will explain in details how to do that

First you need to make an account

Go to [https://a2s.in](http://goo.gl/s6aiKq) & click on Register

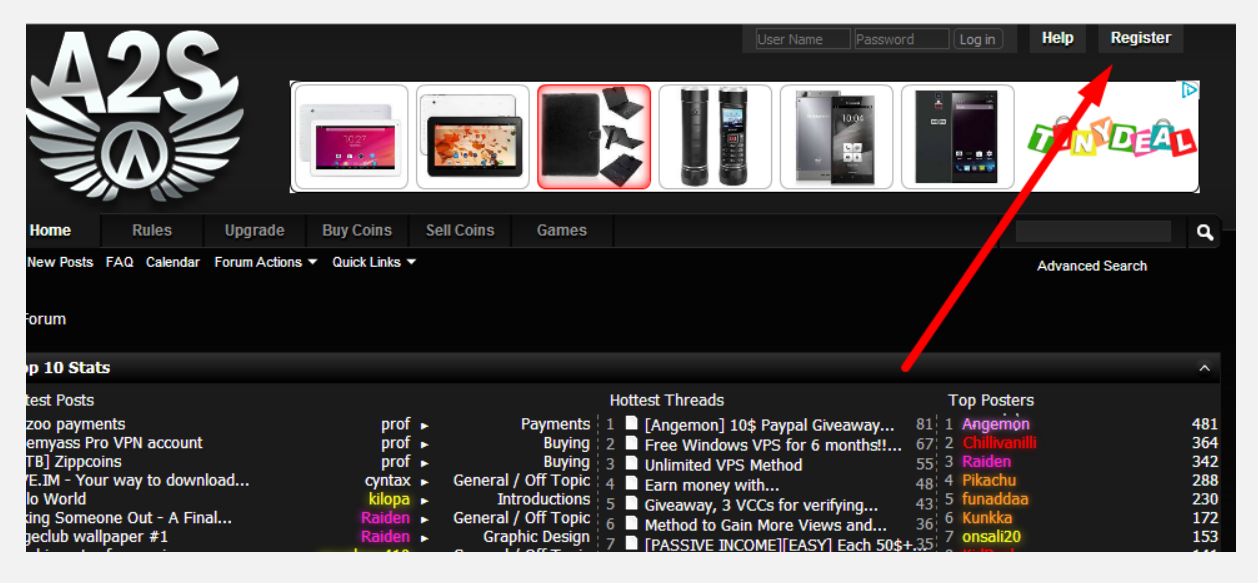

#### Fill the information and complete your Registration

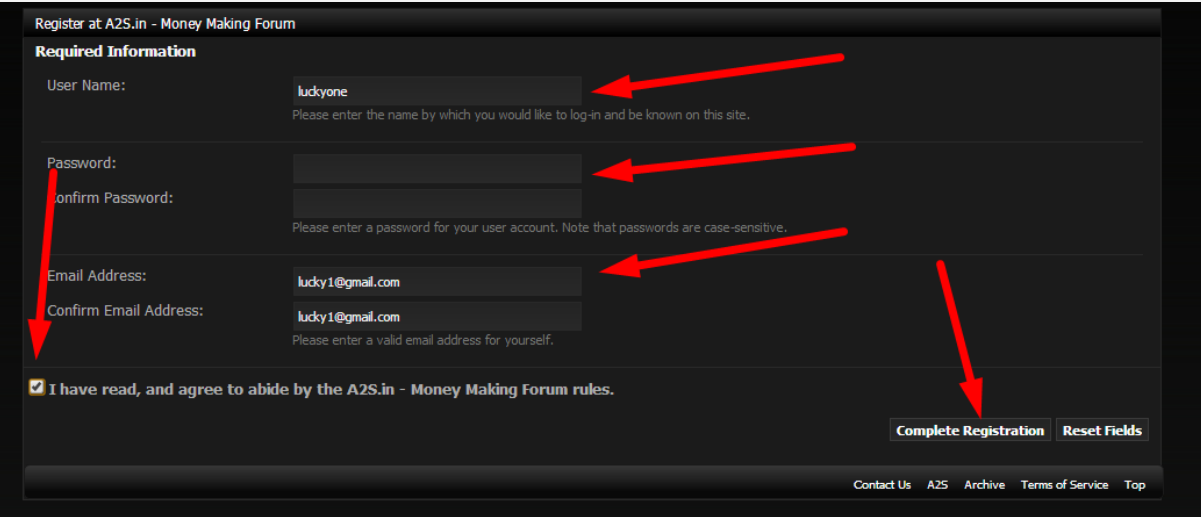

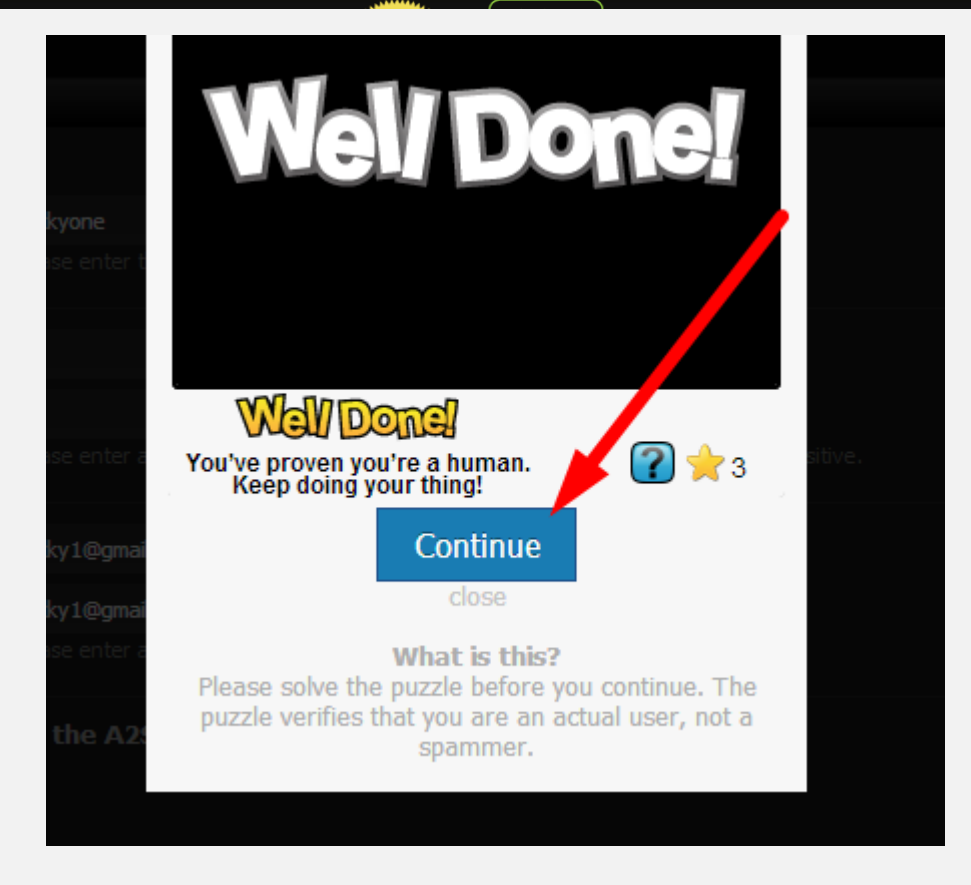

#### You can edit your profile to make your account looks legit, so members get to know more about you

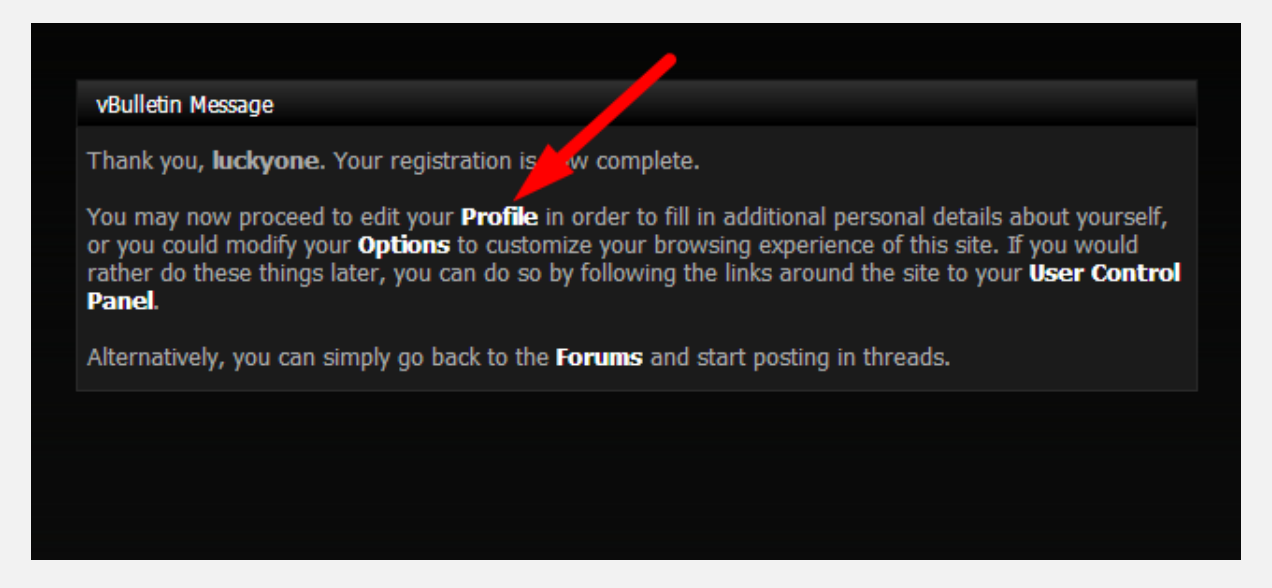

Now you need to have access to the **coin** system & to the premium ebooks section, for that you need to have an **AngeClub** tag, which allow you to buy/sell coins and also allow you to access all the private sections including all the premium **ebooks** & **bots**.

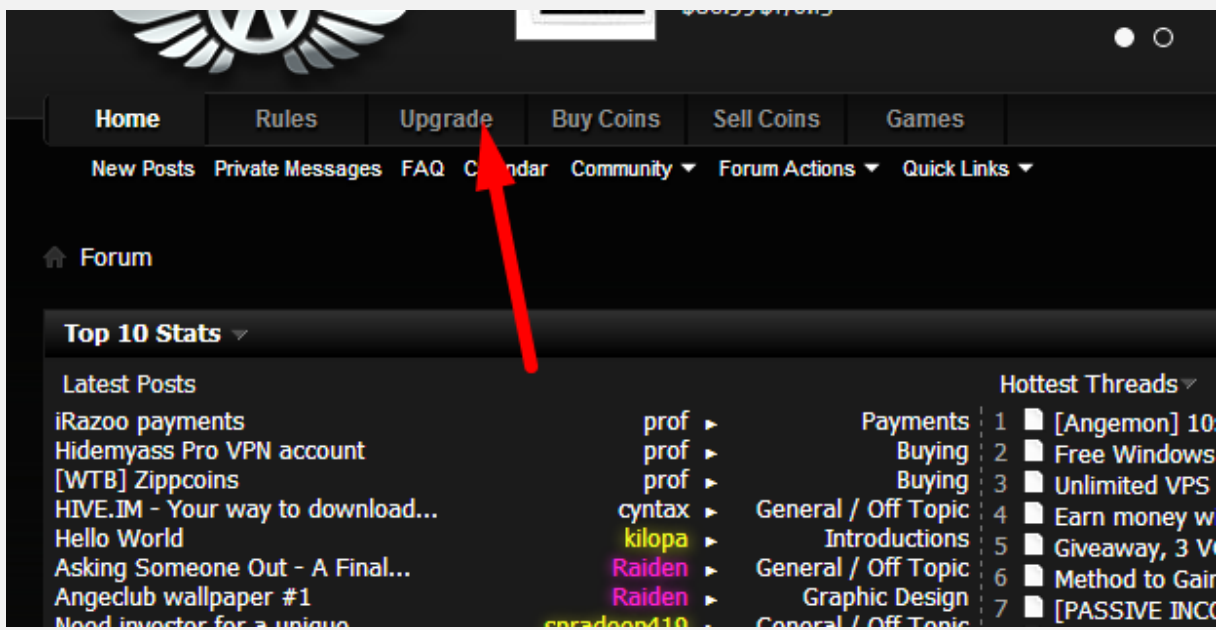

It cost 8\$/month which you can earn in 1 day if you have a method to share.

#### Click Order under **AngeClub** subscription.

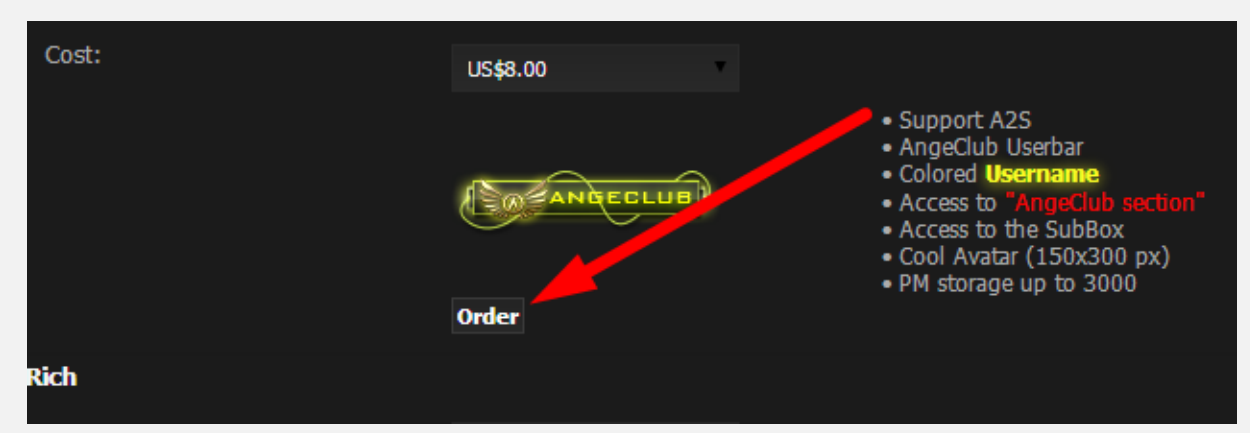

Then click Order using **Paypal**

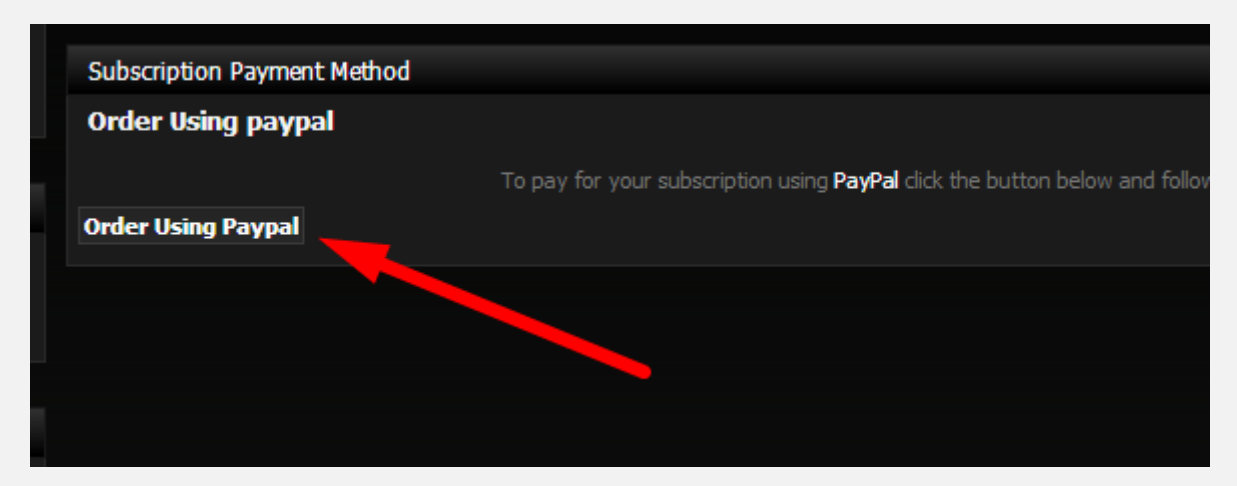

Now you're an AngeClub member.

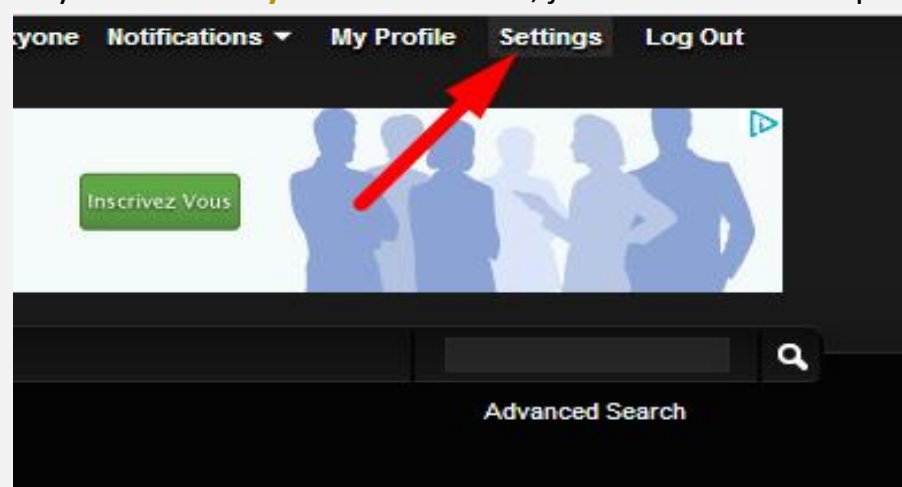

If you want the **yellow username**, just follow those steps

**A2S.in – [Money Making Forum](http://goo.gl/s6aiKq)**

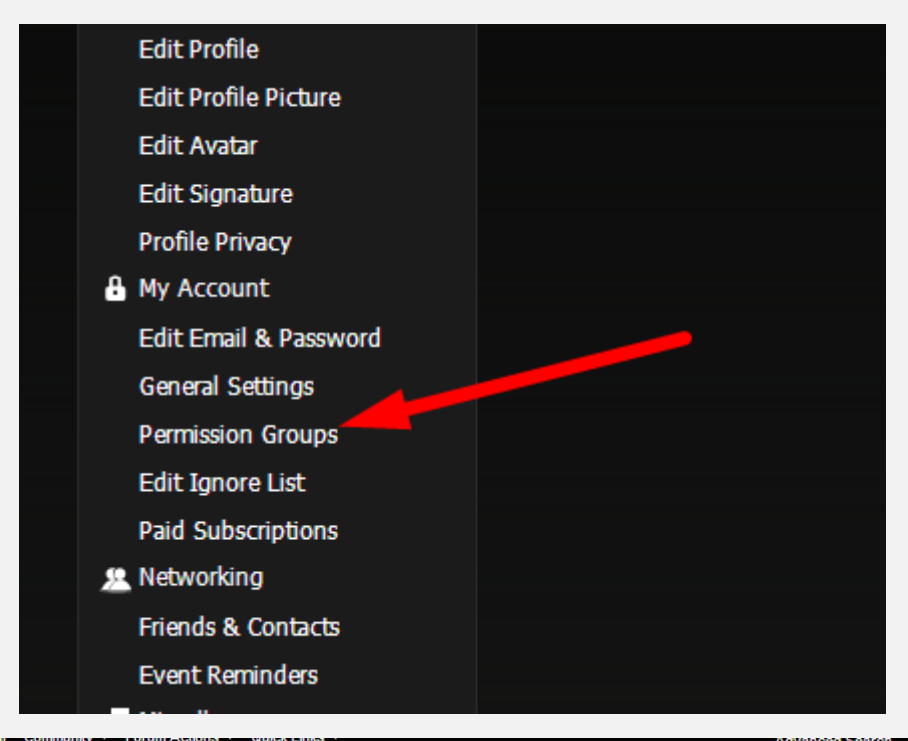

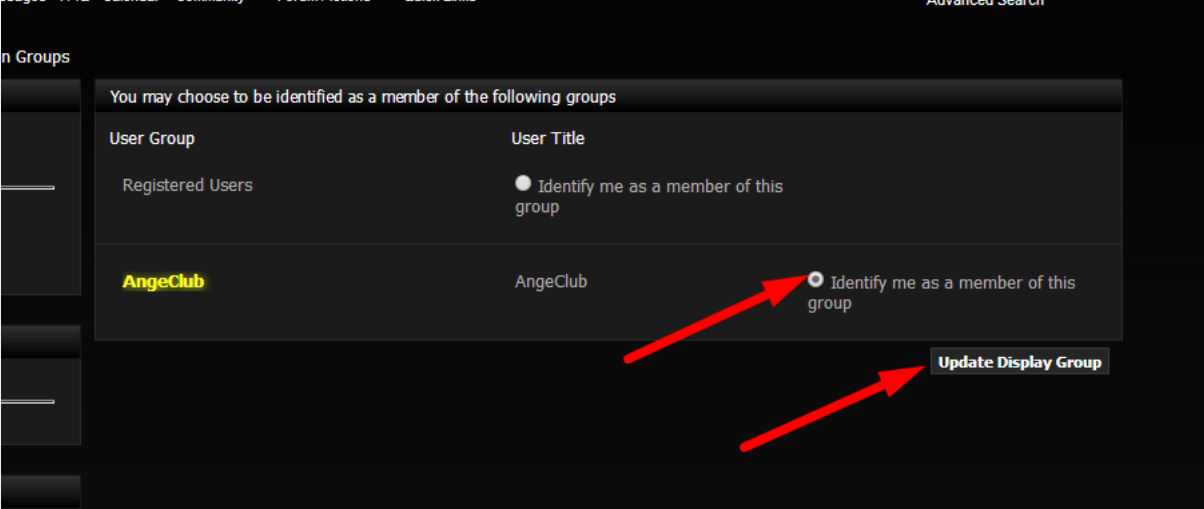

#### Now let move into sharing our first ebook

#### First go to **AngeClub** ebooks section

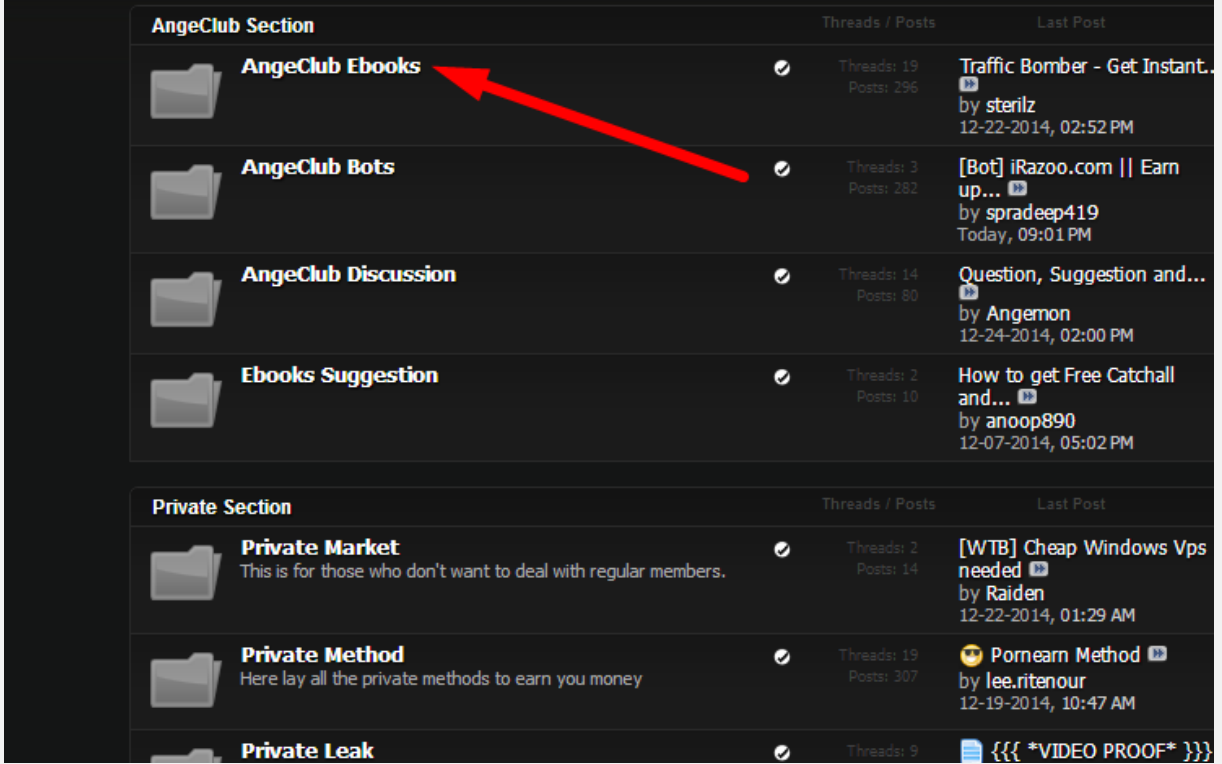

#### Here is the rules that you need to respect while creating your thread

How can I post in the AngeClub section?<br>1-The methods need to be written **as an ebook** (PDF files)

2-The method has to be yours and not a copy from others : you can take ideas from other ebooks and methods but you need to write your unique ebook.

3-The method have to be working and you need to prove in your ebook that it has worked for you. I, if it's on the public section your ebook need to have something new that 4-You can maximize the earning.

5-You need to add a cover (photo) of your ebook in the main thread, so it can be shown in the homepage's slider.

6-You need to ZIP the ebook using the regular password "angeclub".

#### Click on post New Thread

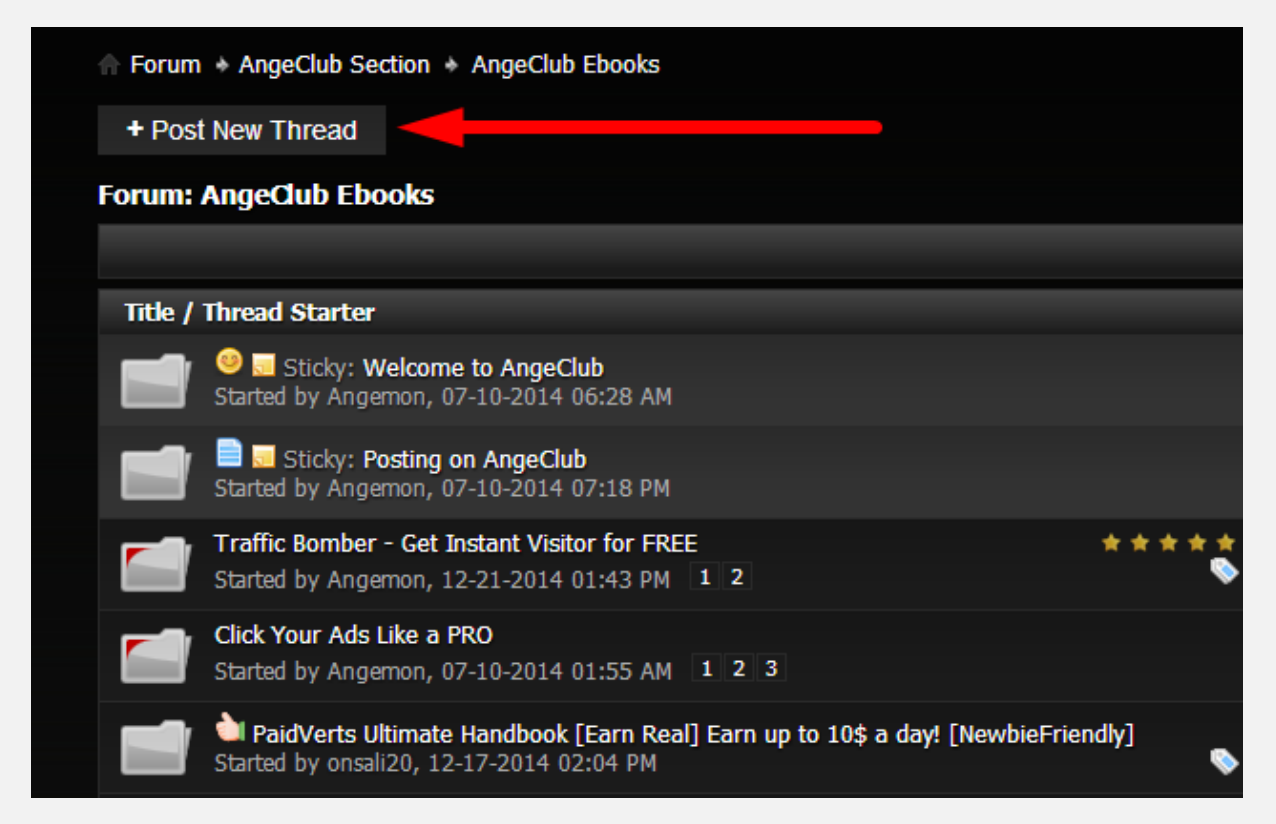

First thing you need to write a good *title* , something interesting so you can get more downloads.

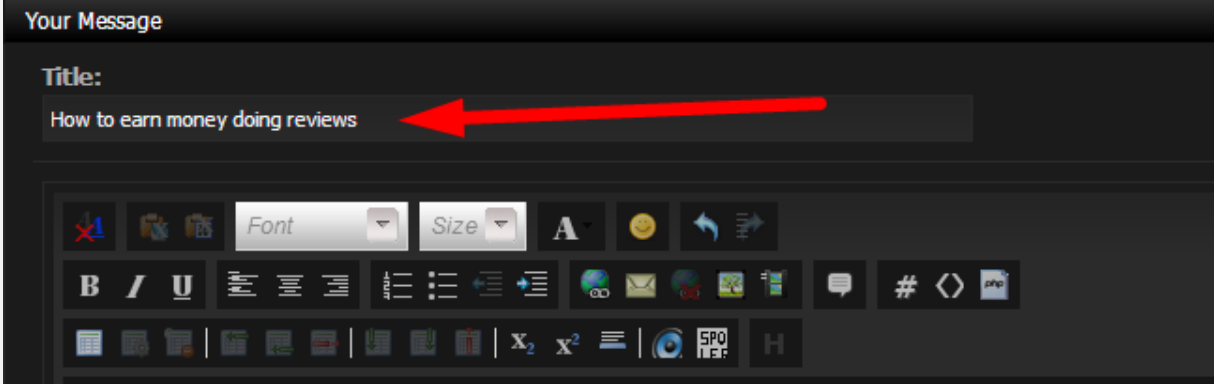

Now you need to add your **ebook's cover** , simply upload the image (you can use cubeupload.com ) then click the photo icon , put the link and click ok.

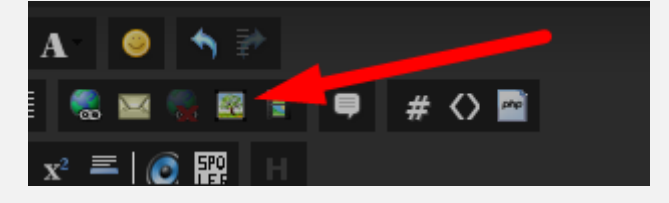

#### **A2S.in – [Money Making Forum](http://goo.gl/s6aiKq)**

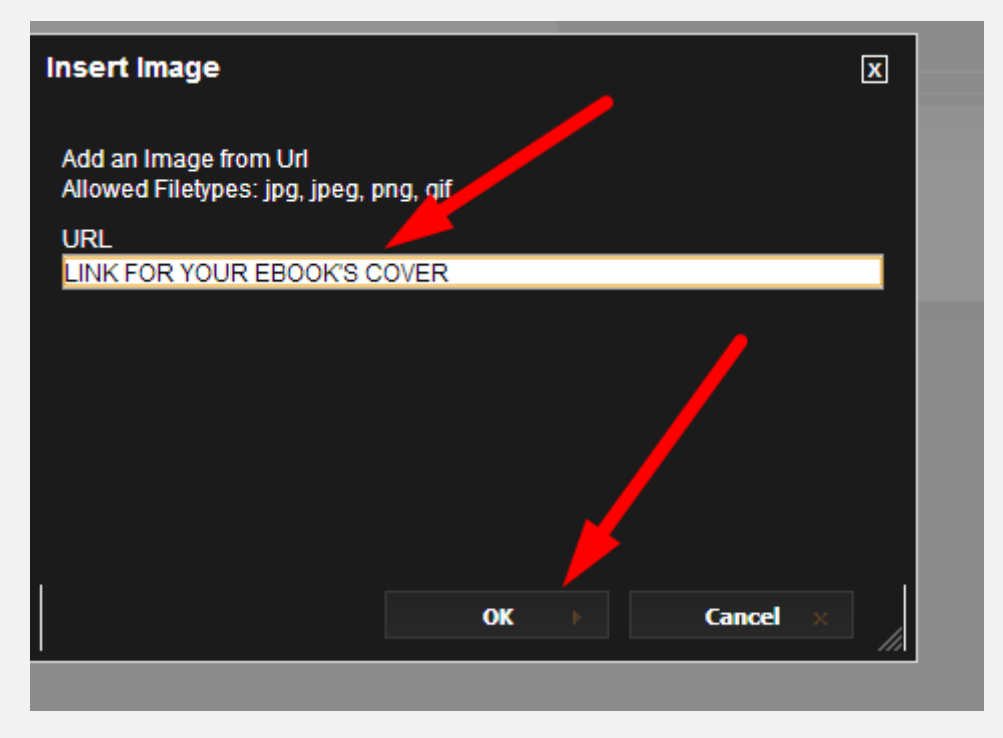

Now you need to hide the link used to download your ebook, to do that simply click the **hide** icon

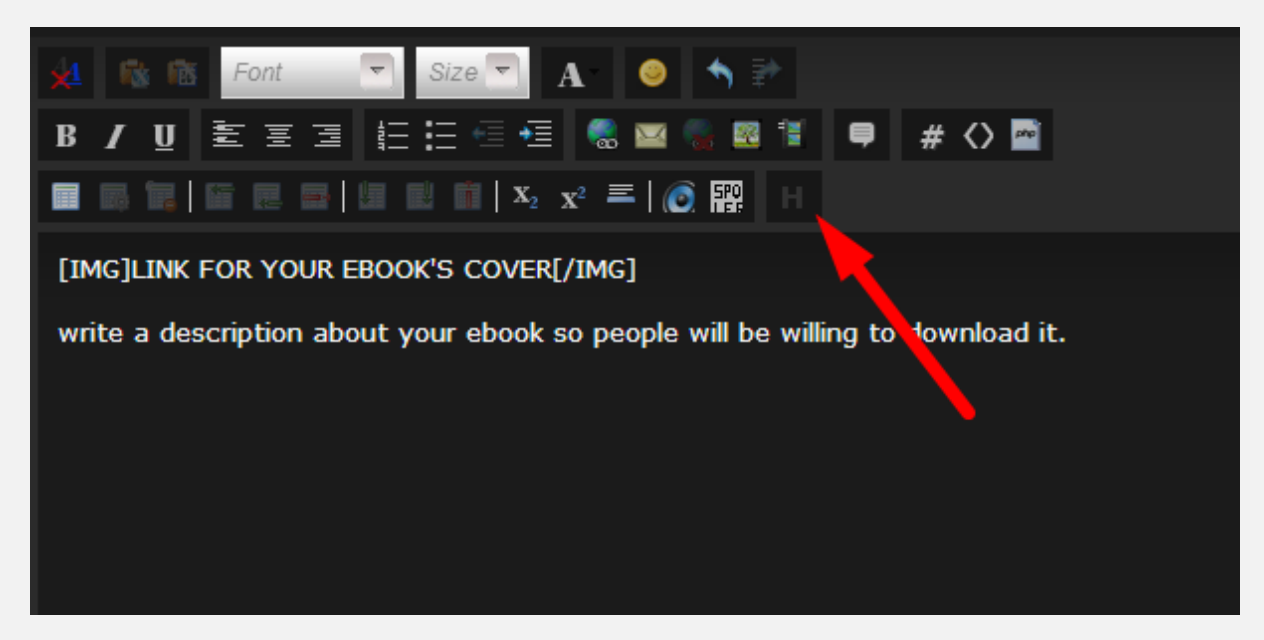

#### Now simply put the link of your ebook between [HIDE] & [/HIDE], then click Submit new Thread

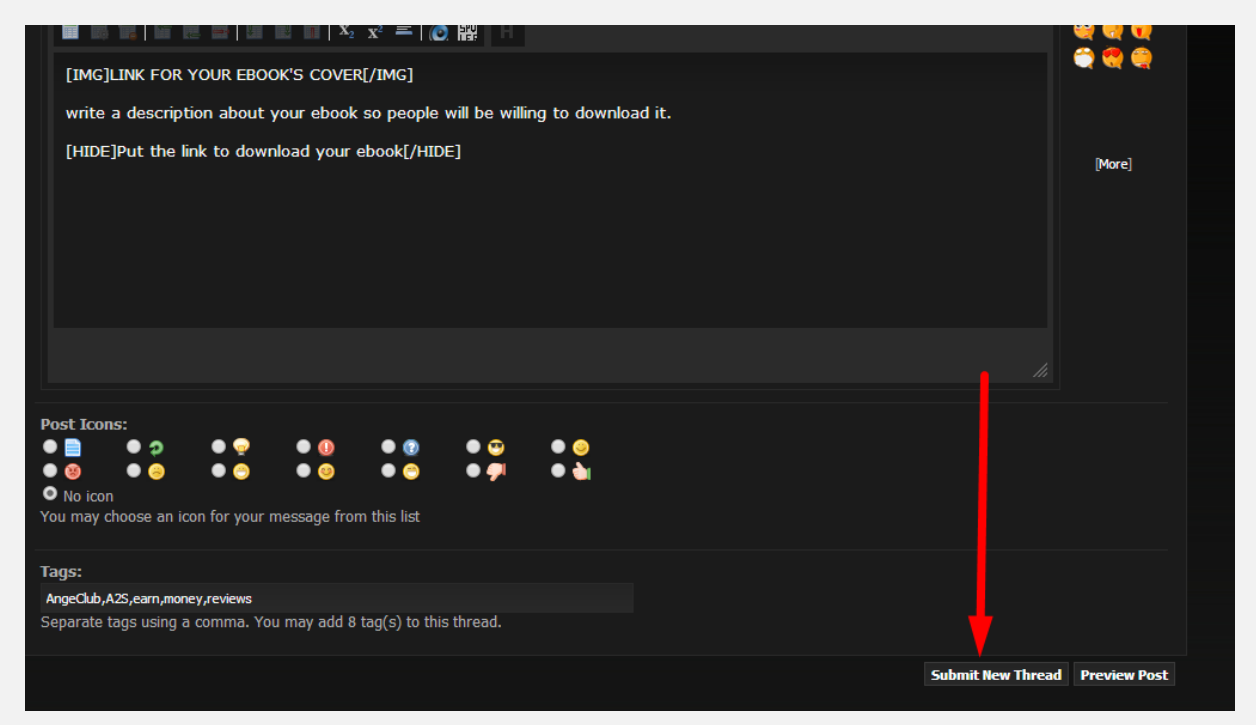

This will make your *ebook hidden* , and each member need to pay you **1 coin** (=1\$) to see your ebook.

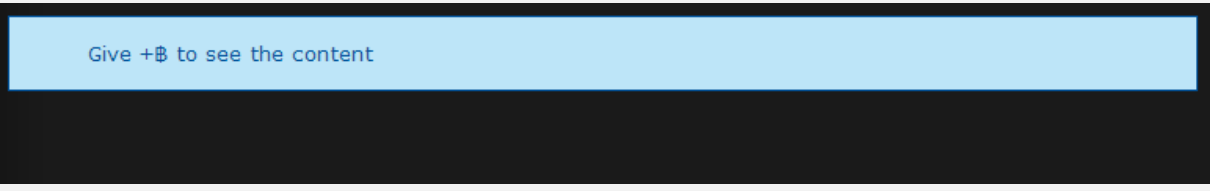

Your ebook will be now in the front page , just wait and you will see coins rolling in your account.

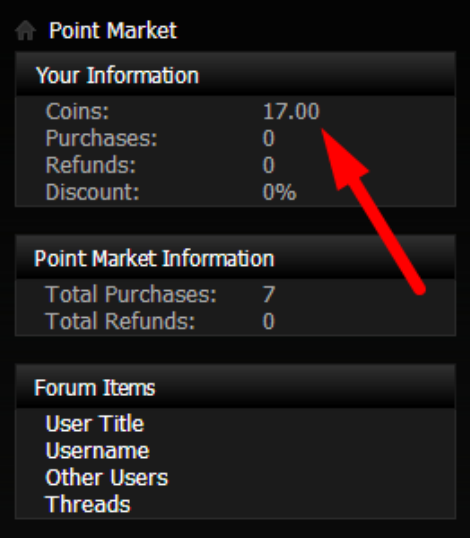

#### **A2S.in – [Money Making Forum](http://goo.gl/s6aiKq)**

The best thing about A2S.in is that this ONE ebook can ALWAYS make you money , if a new member after 1 year register then he noticed your ebook , he need to pay you to see your ebook and you will get the coins every time, even if you're not an **AngeClub** anymore , yeah even if you're only a regular member , you can receive coins every time and you can sell them to AngeClub members.

To sell your **coins** , you need to go to the *private market*

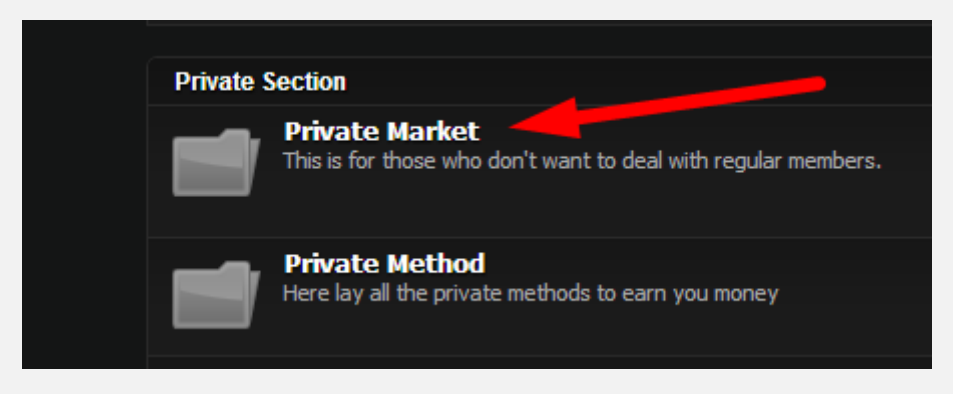

Create a thread there,

*Remember:* every **1 coin** worth **1.00\$** in **A2S market** (0.80\$ if buying 10 coins) , and members are allowed to sell those coins for any price between **0.60\$ & 1.00\$**. Here is an example:

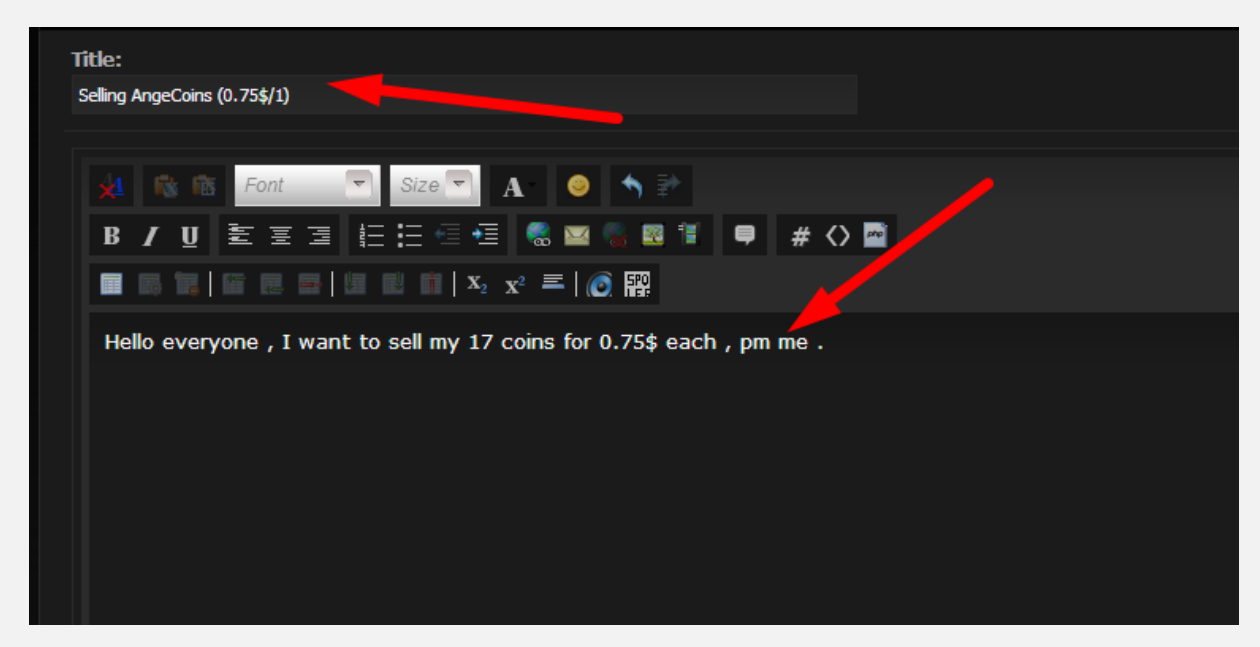

You will get pms from members who are willing to buy **coins** for a lower price .

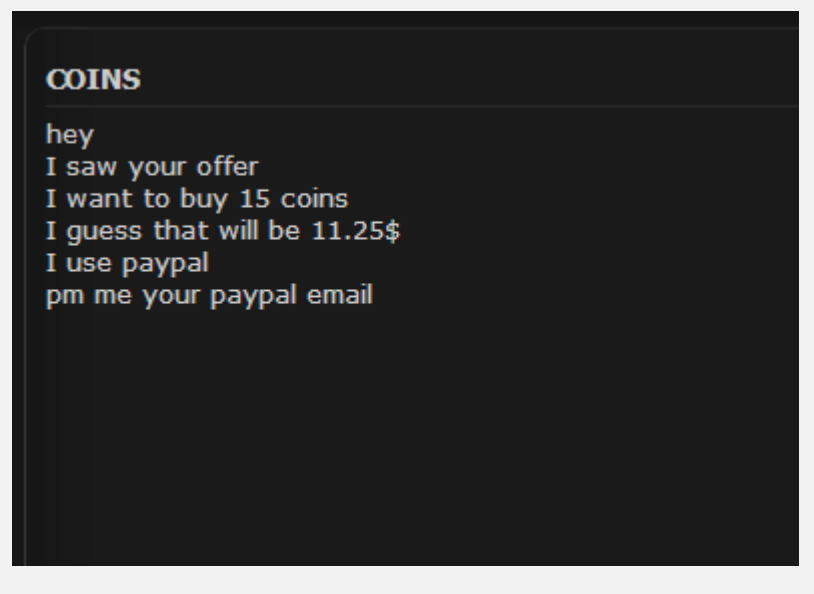

#### Wait until you get paid,

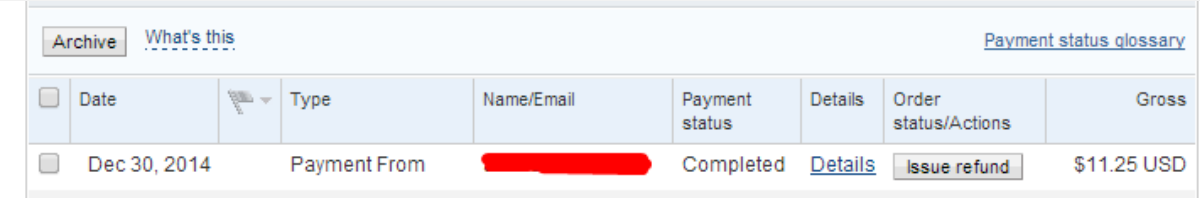

You can now send your **coins** to that buyer. To do that , click on *Sell Coins* tab

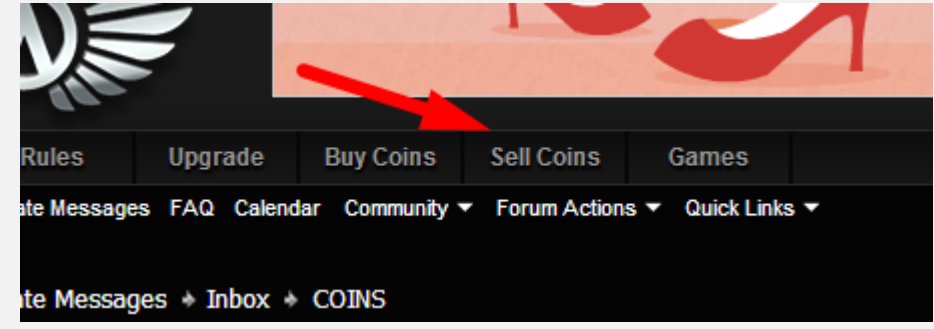

#### Fill the information then click Purchase with coins

**TOTAL COMPANY** 

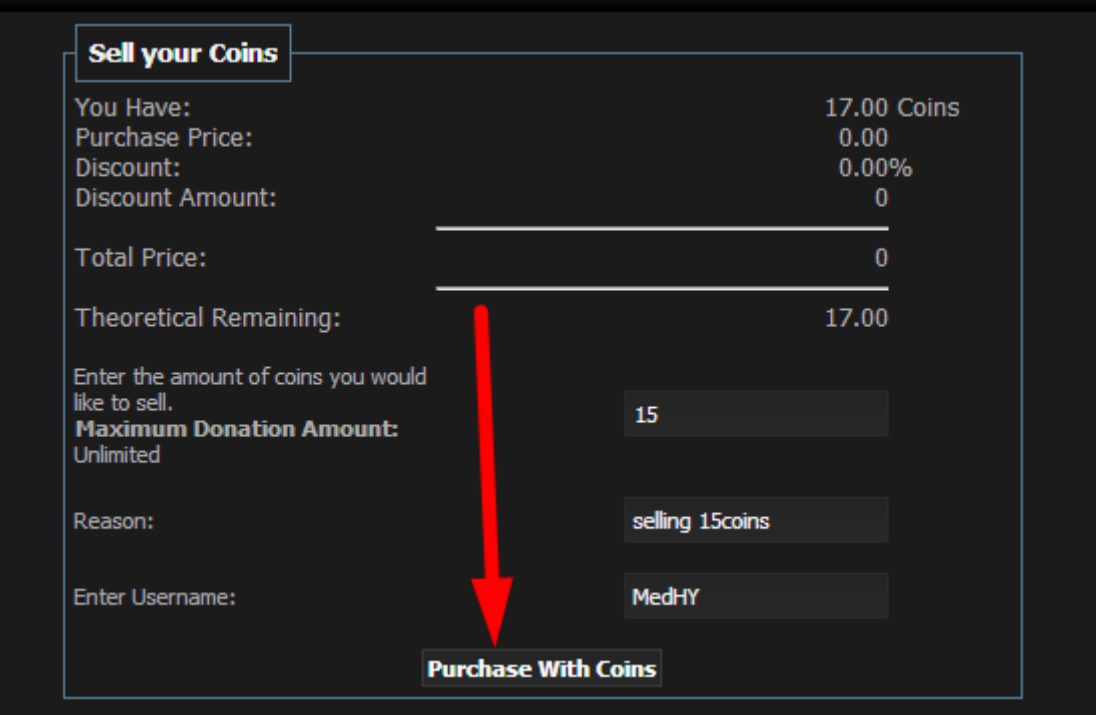

#### You will see that "The transaction has successfully completed."

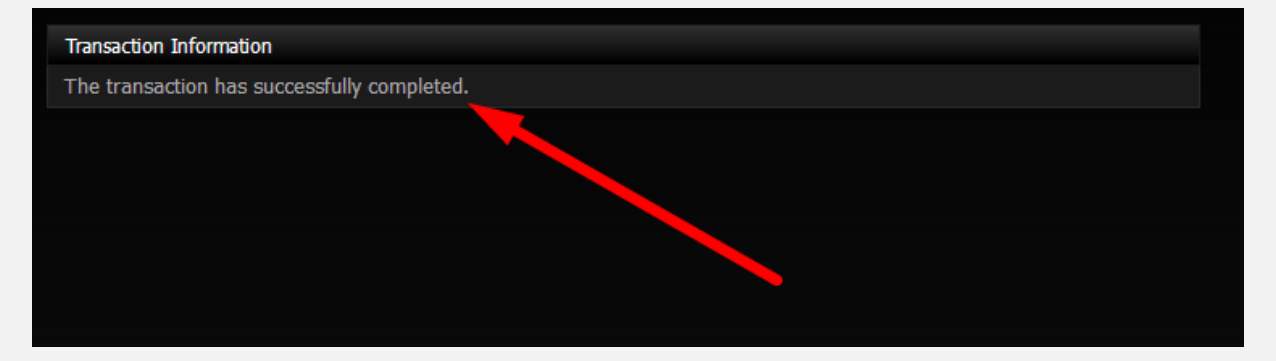

As I've said before, this is a **CHANCE** for you to make some **REAL MONEY**, even **1 ebook** can make you enough money if you get downloads every time.

Good luck everyone.

#### *Enjoy*